2024/03/15 19:32 1/3 intake-esm

# intake-esm

Prepared for the MPI-M LunchBytes online seminar on March 26 by Aaron Spring.

×For now on, please use the official catalogs folder:

/work/ik1017/Catalogs

## Installing intake-esm on Mistral

The easiest way to install intake-esm on Mistral is using Anaconda. It makes sense to move the environments to a different location than the home directory because each environment may use more than 1GB.

First, load the anaconda module:

```
module load anaconda3/bleeding_edge
```

×If there is a problem loading the anaconda module, try before:

```
module unload netcdf_c
```

To change the default environment directory, edit the ~/.condarc file:

```
envs dirs:
```

- /work/your\_project/m123456/conda-envs

To create a new environment and install intake-esm, clone the tutorial repository from gitlab.dkrz.de to your \$HOME directory:

```
git clone https://gitlab.dkrz.de/m300524/lunchbytes_intake-esm.git
cd lunchbytes_intake-esm
conda env create -f intake-esm.yaml
```

Confirm the list of packages that will be installed and wait...

Some useful commands for working with Anaconda can be found in the conda cheat sheet.

# Run Jupyter

We will access the conda environment intake-esm interactively via jupyter. We use the script start-jupyter from DKRZ.

Clone the tutorial repository also locally:

17:43

```
git clone https://gitlab.dkrz.de/m300524/lunchbytes intake-esm.git
cd lunchbytes intake-esm
```

Before starting jupyter from your local machine, ensure that no other jupyter instance is running locally and remotely.

Start jupyter on mistral with the DKRZ script from your local laptop:

```
./utils/start-jupyter -u mXXXXXXX -i lunchbytes intake-
esm/utils/jupyter preload -c lab -A your project -p compute
```

In case you need to wait too long to get access or you get memory issues during using, try specifying a different "node type", such as -p compute(2). You can also try -p shared, but then I got too little memory for dask to work fast.

If you get asked for username and password each time, consider setting up your ssh key.

#### **Tutorial**

Open the notebook inside jupyter in the repository lunchbytes intake-esm and play.

I thought everyone has access to my home directory. If not, please clone intake-esm-datastore:

```
git clone https://gitlab.dkrz.de/m300524/intake-esm-datastore
```

And change the paths in your notebook.

Note: We can only access the CMIP6 files already downloaded to /work/ik1017/CMIP6/data/CMIP6 at the time the intake-esm catalog was built last time. This might be less output than what you find on ESGF.

If you ultimately fail to get anything working, a very similar rnotebook in the cloud. Note that no changes are saved if you log off. Click on the notebook file to save the .ipynb to your local computer.

### **Tasks**

work on the notebook tasks.ipynb.

### Additional ressources

- search github
- ask your peer
- google

2024/03/15 19:32 3/3 intake-esm

- intake-esm
- local CMIP6 download: /work/ik1017/CMIP6/data/CMIP6
- CMIP6 data availability: https://pcmdi.llnl.gov/CMIP6/ArchiveStatistics/esgf\_data\_holdings/
- intake-xarray

• intake on mistral wiki post

#### From:

https://wiki.mpimet.mpg.de/ - MPI Wiki

Permanent link:

https://wiki.mpimet.mpg.de/doku.php?id=analysis:pot\_pourri:lunchbytes:intake-esm

Last update: 2020/09/22 17:43

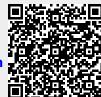